Outil de suivi de la scolarité de votre enfant

**PARENTS**

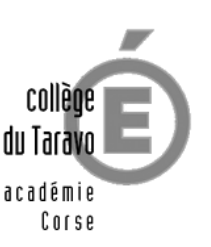

Grâce à l'Espace Numérique de Travail Leia, vous pouvez consulter l'emploi du temps de votre enfant, les notes, les cahiers de textes, les absences ; vous avez également accès à des informations et documents destinés tout spécialement aux familles.

## **Comment se connecter à l'ENT ?**

**Pour accéder à l'ENT, il faut un ordinateur ou une tablette disposant d'une connexion Internet.**

1) lancer le navigateur web (Internet Explorer, Mozilla Firefox, Google Chrome ; Safari n'est pas recommandé)

2) dans la barre d'adresse du navigateur, saisir l'adresse suivante : **https://leia.itslearning.com**

3) saisir le nom d'utilisateur et le mot de passe transmis par le collège, et cliquer sur *Se connecter (Attention : respecter majuscules et minuscules ; il n'y a pas d'espace).*

Le mot de passe transmis par le collège est **temporaire.** Lors de votre 2<sup>e</sup> connexion, il vous faudra saisir un **mot de passe personnel**. Celui-ci doit respecter certaines règles de sécurité et devra comporter :

- 8 caractères minimum
- au moins une lettre et un chiffre
- au moins une majuscule et une minuscule

## **IMPORTANT :**

- **- Le mot de passe est strictement personnel et confidentiel.**
- **- Chaque utilisateur a son propre mot de passe (votre enfant possède son propre compte et mot de passe).**
- **- Chaque utilisateur prendra les mesures nécessaires pour le mémoriser ou le conserver dans un endroit sûr.**

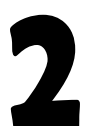

## **La charte d'utilisation**

L'utilisation de l'ENT est soumise au respect des règles de la charte d'utilisation de l'ENT Leia. Vous pouvez prendre connaissance de cette charte puis cochez *J'accepte*.

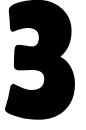

**Le tableau de bord (onglet** *Groupes* **du menu supérieur, tableau de bord** *Collège du Taravo***)** Vous pourrez y trouver un certain nombre d'informations concernant le collège

1) Depuis cette page, vous avez accès à un **espace dédié aux parents d'élèves** (« Accès direct » en haut à droite de l'écran).

2) Cliquer sur *Services Externes* dans le menu de navigation, puis sur *Pronote* pour accéder à toutes les informations concernant votre (ou vos) enfant(s) : emploi du temps, évaluations, cahiers de textes, absences...

**Pour quitter l'ENT**, cliquer sur votre nom en haut à droite, puis sur *Se déconnecter* avant de fermer le navigateur web.

En cas de perte de votre mot de passe ou de tout autre problème d'accès à l'ENT, vous êtes invités à contacter le secrétariat au 04 95 25 70 63.

*NB : Pour garantir un bon fonctionnement de l'ENT, veillez à avoir mis à jour votre navigateur web (Mozilla Firefox, Edge, Google Chrome).En cas de problème, essayez de vous connecter avec un autre navigateur.*